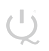

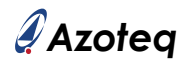

## **IQS9150EV02 Quick Start Guide**

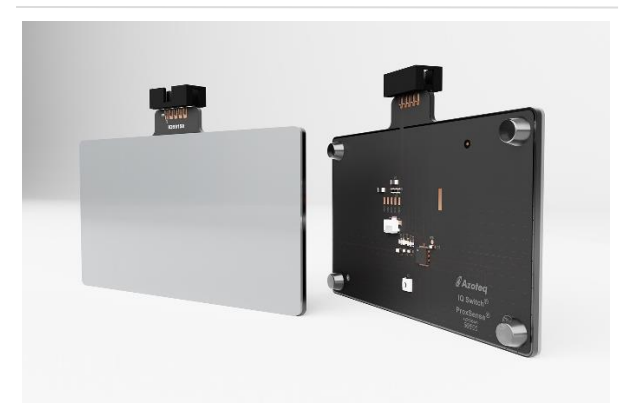

## Streaming Option:

- > Plug module into CT210A via ribbon cable.
- > Connect CT210A to PC via USB cable.
- > Download IQS9150 GUI (available on [www.azoteq.com](https://www.azoteq.com/images/stories/software/iqs9150_setup.zip) ) and install.
- > Open GUI application.
- > Click "START STREAMING" button.
- > Click "ACK RESET" button.
- > Evaluate module.

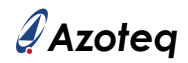

## **List of Contents**

- 1 x IQS9150 Module Trackpad
- 1 x CT210A

 $\bigcup$ 

- 1 x Ribbon Cable
- 1 x Mixer Overlay
- 1 x Joypad Overlay
- 1 x Numpad Overlay